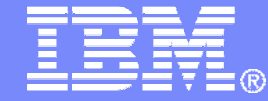

IBM Software

### Getting Started withIBM Archive Manager for z/VM

VMSES/E Installation, SFS Setup, and Initial Configuration

Tracy Dean, IBMtld1@us.ibm.comNovember 2012

© 2012 IBM Corporation

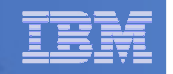

### Important Disclaimer

- THE INFORMATION CONTAINED IN THIS PRESENTATION IS PROVIDEDFOR INFORMATIONAL PURPOSES ONLY.
- WHILE EFFORTS WERE MADE TO VERIFY THE COMPLETENESS AND **THIS** ACCURACY OF THE INFORMATION CONTAINED IN PRESENTATION, IT IS PROVIDED "AS IS", WITHOUT WARRANTY OF ANY KIND, EXPRESS OR IMPLIED.
- IN ADDITION, THIS INFORMATION IS BASED ON IBM'S CURRENT PRODUCT PLANS AND STRATEGY, WHICH ARE SUBJECT TO CHANGE BY IBM WITHOUT NOTICE.
- IBM SHALL NOT BE RESPONSIBLE FOR ANY DAMAGES ARISING OUT OF THE USE OF, OR OTHERWISE RELATED TO, THIS PRESENTATION OR ANY OTHER DOCUMENTATION.
- NOTHING CONTAINED IN THIS PRESENTATION IS INTENDED TO, OR SHALL HAVE THE EFFECT OF:
	- CREATING ANY WARRANTY OR REPRESENTATION FROM IBM (OR ITS AFFILIATES OR ITS OR THEIR SUPPLIERS AND/OR LICENSORS); OR
	- ALTERING THE TERMS AND CONDITIONS OF THE APPLICABLE LICENSE AGREEMENT GOVERNING THE USE OF IBM SOFTWARE.

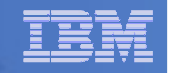

### Agenda

- **Assumptions**
- **Preparing to install**
- $\Box$ **Installing using VMSES/E**
- **Configuring**
- **Verifying installation and configuration**

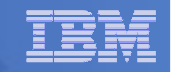

## **Assumptions**

- $\mathcal{L}_{\mathcal{A}}$  **DIRMAINT is installed for directory management** 
	- MAINT is authorized to issue AMDISK commands
	- AUTOG is available for group USER for minidisk definitions
- **Shared File System is available use the same SFS server you created for Backup and Restore <b>Manufation** SM (BICBOVOFO) **Manager for z/VM (BKRSVSFS)**
- **Installation ID is 5697J05A**
	- No PPF overrides
- **3390 DASD**
- **REXX Library (5695-014) is installed and available** $\mathcal{L}_{\mathcal{A}}$ 
	- Alternatively use free download of REXX Alternate Library at: http://www.ibm.com/software/awdtools/rexx/rexxzseries/altlibrary.html
	- –Strongly suggest installing this on MAINT 19E to simplify access to it
- **Installing on minidisk (not SFS)**
- **Operations Manager is running on user ID OPMGRM1**
- г **If you plan to archive to tape**
	- Tape Manager is installed and running, or<br>Tapes are mounted manually via message –
	- Tapes are mounted manually via messages to the OPERATOR console
- $\mathbf{m}$  **This is not the only way to perform the install**
	- Not all options are discussed
	- See product documentation for full details

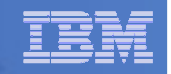

# Don't Forget

- **If you are also installing Operations Manager, install it first**
- **If you are also installing Backup and Restore Manager, install it first**
- **REXX must already be installed and available**
	- REXX Library (5695-014), **or**
	- REXX Alternate Library, free download at: http://www.ibm.com/software/awdtools/rexx/rexxzseries/altlibrary.html
	- Strongly suggest installing this on MAINT 19E to simplify access to it
		- If on MAINT 19E, make sure all files have filemode number of 2 (not the default of 1). This is required for loading into the CMS saved segment.

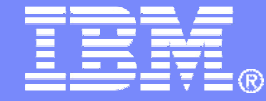

IBM Software

### Preparing to Install

### Create installation IDUpdate SFS server (created for Backup Manager)Prepare system for VMSES/E installation

© 2012 IBM Corporation

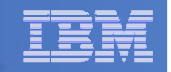

### Define the Installation ID: 5697J05A

#### **From MAINT**

– Create a file called 5697J05A DIRECT

```
USER 5697J05A password 64M 256M BG
* 5697-J05 - SES install & admin for Archive Mgr V1.1
MACHINE ESAIPL CMS 
OPTION LNKNOPAS
CONSOLE 01F 3215
SPOOL 00C 2540 READER A
SPOOL 00D 2540 PUNCH ASPOOL 00E 1403 A
LINK MAINT 190 190 RR
LINK MAINT 19D 19D RR
LINK MAINT 19E 19E RR
LINK MAINT 51D 51D MR
LINK MAINT 5E5 5E5 RR
```
– Issue the command DIRM ADD 5697J05A

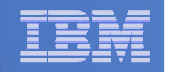

### Define the Installation ID: 5697J05A

### **Add required minidisks**

# $-$  From MAINT, issue

DIRM FOR 5697J05A AMD 191 3390 AUTOG 10 USER MR DIRM FOR 5697J05A AMD 198 3390 AUTOG 2 USER MR DIRM FOR 5697J05A AMD 2A2 3390 AUTOG 1 USER MR DIRM FOR 5697J05A AMD 2A6 3390 AUTOG 1 USER MR DIRM FOR 5697J05A AMD 2B2 3390 AUTOG 5 USER MR DIRM FOR 5697J05A AMD 2C2 3390 AUTOG 2 USER MR DIRM FOR 5697J05A AMD 2D2 3390 AUTOG 10 USER MR DIRM FOR 5697J05A AMD 491 3390 AUTOG 5 USER MR DIRM FOR 5697J05A AMD 492 3390 AUTOG 5 USER MR DIRM FOR 5697J05A AMD 49D 3390 AUTOG 5 USER MR DIRM FOR 5697J05A AMD 591 3390 AUTOG 5 USER MRDIRM FOR 5697J05A AMD 592 3390 AUTOG 5 USER MR

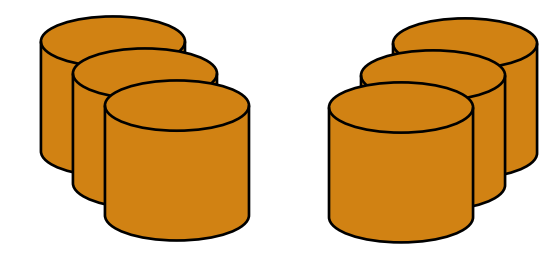

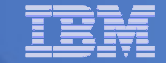

#### Resulting Minidisk Statements in Directory Entry for 5697J05A

**MDISK 0191 3390 <start> 010 <vol> MR <readpw> <writepw> <multpw>MDISK 0198 3390 <start> 002 <vol> MR <readpw> <writepw> <multpw> MDISK 02A2 3390 <start> 001 <vol> MR <readpw> <writepw> <multpw>MDISK 02A6 3390 <start> 001 <vol> MR <readpw> <writepw> <multpw>MDISK 02B2 3390 <start> 005 <vol> MR <readpw> <writepw> <multpw>MDISK 02C2 3390 <start> 002 <vol> MR <readpw> <writepw> <multpw>MDISK 02D2 3390 <start> 010 <vol> MR <readpw> <writepw> <multpw> MDISK 0491 3390 <start> 005 <vol> MR <readpw> <writepw> <multpw>MDISK 0492 3390 <start> 005 <vol> MR <readpw> <writepw> <multpw>MDISK 049D 3390 <start> 005 <vol> MR <readpw> <writepw> <multpw>MDISK 0591 3390 <start> 005 <vol> MR <readpw> <writepw> <multpw>MDISK 0592 3390 <start> 005 <vol> MR <readpw> <writepw> <multpw>**

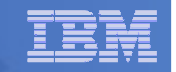

### Format All Minidisks

# **From MAINT, issue**

link 5697J05A 191 333 MR

format 333 z

release z (det

# **Repeat for each 5697J05A disk**

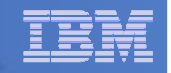

### Update SFS Server

- **From a user ID with administrator authority to the SFS server used by Backup Manager (BKRSVSFS)**
	- Grant Archive Manager administrator admin authority

enroll administrator amvadmin bkrsfs: (type enroll administrator 5697J05A bkrsfs: (type enroll administrator amvarkiv bkrsfs: (type enroll administrator amvwrk01 bkrsfs: (type enroll administrator amvwrk02 bkrsfs: (type enroll administrator amvwrk03 bkrsfs: (typeenroll administrator amvwrk04 bkrsfs: (type

# Authorize service machines to space in SFS

enroll user amvadmin bkrsfs (blocks 1000 storgroup <sup>2</sup> enroll user amvcatlg bkrsfs (blocks 135000 storgroup <sup>2</sup> enroll user amvarkiv bkrsfs (blocks 9000 storgroup <sup>2</sup>

> Make this large enough to hold all files you want to archive to disk or SFS (rather than tape)

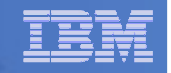

## Update SFS Server

- **From a user ID with administrator authority to the SFS server used by Backup Manager (BKRSVSFS)**
	- –Create required SFS directory entries

create directory bkrsfs:amvadmin.workarea create directory bkrsfs:amvarkiv.workarea create directory bkrsfs:amvarkiv.stagingareacreate directory bkrsfs:amvarkiv.userarea create directory bkrsfs:amvarkiv.adminarea create directory bkrsfs:amvwrk01.workarea create directory bkrsfs:amvwrk02.workarea create directory bkrsfs:amvwrk03.workareacreate directory bkrsfs:amvwrk04.workarea

#### IBM Software

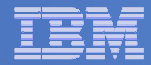

### Prepare for VMSES/E Installation

#### **From MAINT**

- Mount installation tape at virtual address 181 Or
- Have SERVLINK envelope available on the MAINT 500 disk

acc 500 c

- Unpack the VMARC file vmarc unpk <envfilename> vmarc c = = c Or
- Unpack the SERVLINK file •deterse <envfilename> servline c 5697J05A = c
- Access VMSES/E disks

access 5e5 baccess 51d d

– Load product control files

vmfins install info (nomemo

or

vmfins install info (nomemo env <envfilename>

– Obtain planning info

vmfins install ppf 5697J05A BKUPMGR (plan nomemo

or

vmfins install ppf 5697J05A BKUPMGR (plan nomemo env <envfilename>

– Review for errors

vmfview install

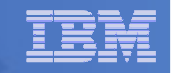

## Create Directory Entries for All Required Users

- **Use directory entry samples in 5697J05A PLANINFO**
	- Located on 5697J05A 191 disk
- **Follow steps outlined earlier for creating 5697J05A user ID to create directory entries and minidisks for**
	- $-$  AMVADMIN
	- $-$  AMVARKIV
	- $-$  AMVCATLG
		- Place holder user ID for catalog ownership in SFS, will not run as a service machine
	- AMVWRK01 AMVWRK04
		- Only need these if you will archive to tape (in addition to or instead of disk)
		- •If only archiving to disk, all requests handled by AMVARKIV
- **See next page for user specific updates**

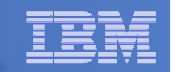

## Create Directory Entries for All Required Users

# **For AMVADMIN, add**

LINK 5697J05A 198 198 MR

 **For AMVARKIV and AMVWRKnn, add T OPMGRM1 to the end of the CONSOLE statement**

This allows Operations Manager to monitor their consoles

# **For all user IDs except AMVCATLG, add**

LINK MAINT 193 993 RR

– Provides access to ACCESSM0 MODULE, so it can archive files with filemode number 0

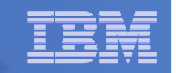

### Summary: Create Other Archive Mgr User IDs and Minidisks

# **From MAINT620**

- Create directory entries and minidisks for remaining user IDs listed in topic 5.3 of the Program Directory
	- Create <userid> DIRECT
	- DIRM ADD <userid>

**16**

• DIRM FOR <userid> AMD <vaddr> 3390 AUTOG <size> USER MR PW <readpw> <writepw> <multpw>

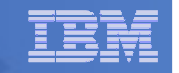

### Format All Minidisks

# **From MAINT, issue**

link AMVADMIN 191 333 MR

format 333 z

release z (det

# **Repeat for AMVARKIV and AMVWRKnn minidisks**

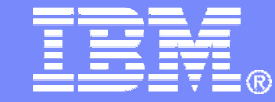

IBM Software

# Installing using VMSES/E

© 2012 IBM Corporation

#### IBM Software

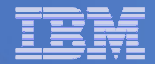

### Initial VMSES/E Install

- **From 5697J05A**
	- Create and run a PROFILE EXEC
		- xedit profile exec a
		- Add the following lines

```
/**/
'ACC 5E5 B'
'ACCESS 51D D'
'CP SET PF11 RETRIEVE FORWARD''CP SET PF12 RETRIEVE'
```
- Save and run
	- fileprofile
- Installing from tape
	- Mount product tape at virtual address 181
	- Load the product code to disk and install vmfins install ppf 5697J05A ARCHMGR (nomemo nolink
- Installing from an envelope

```
• Access the product code
link maint 500 500 rr
acc 500 c
```
 • Load the product code to disk and install vmfins install ppf 5697J05A ARCHMGR (nomemo nolink env <envfilename>

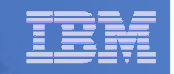

## Initial VMSES/E Install (continued)

- Review for errors
	- vmfview install
- Update Build Status Table vmfins build ppf 5697J05A ARCHMGR (serviced nolink
- $\mathcal{L}_{\mathcal{A}}$  , and the set of the set of the set of the set of the set of the set of the set of the set of the set of the set of the set of the set of the set of the set of the set of the set of the set of the set of th – Review for errors
	- vmfview install

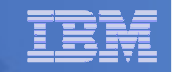

### Initial VMSES/E Install (continued)

 Copy code from installation/test disk to production disk acc 491 eacc 591 f

- vmfcopy \* \* e = = f (prodid 5697J05A%ARCHMGR olddate replace
- acc 492 e
- acc 592 f

**21**

vmfcopy \* \* e = = f (prodid 5697J05A%ARCHMGR olddate replace

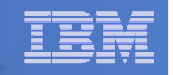

### Initial VMSES/E Install (continued)

- 
- Copy user code from installation disk to Y disk (MAINT 19E) strongly<br>
suggested to simplify access to code<br>
 Logon to MAINT<br>
1ink 5697j05a 492 492 FT<br>
acc 492 e<br>
acc 19e f<br>
vmfcopy \* \* e = = f2 (prodid 5697j05a4ARCHM Must copy to "f2", not just "f", so that data will be loaded in CMS saved system. Same for helps below.

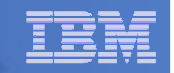

### Where Code is Installed for Configuration and Testing

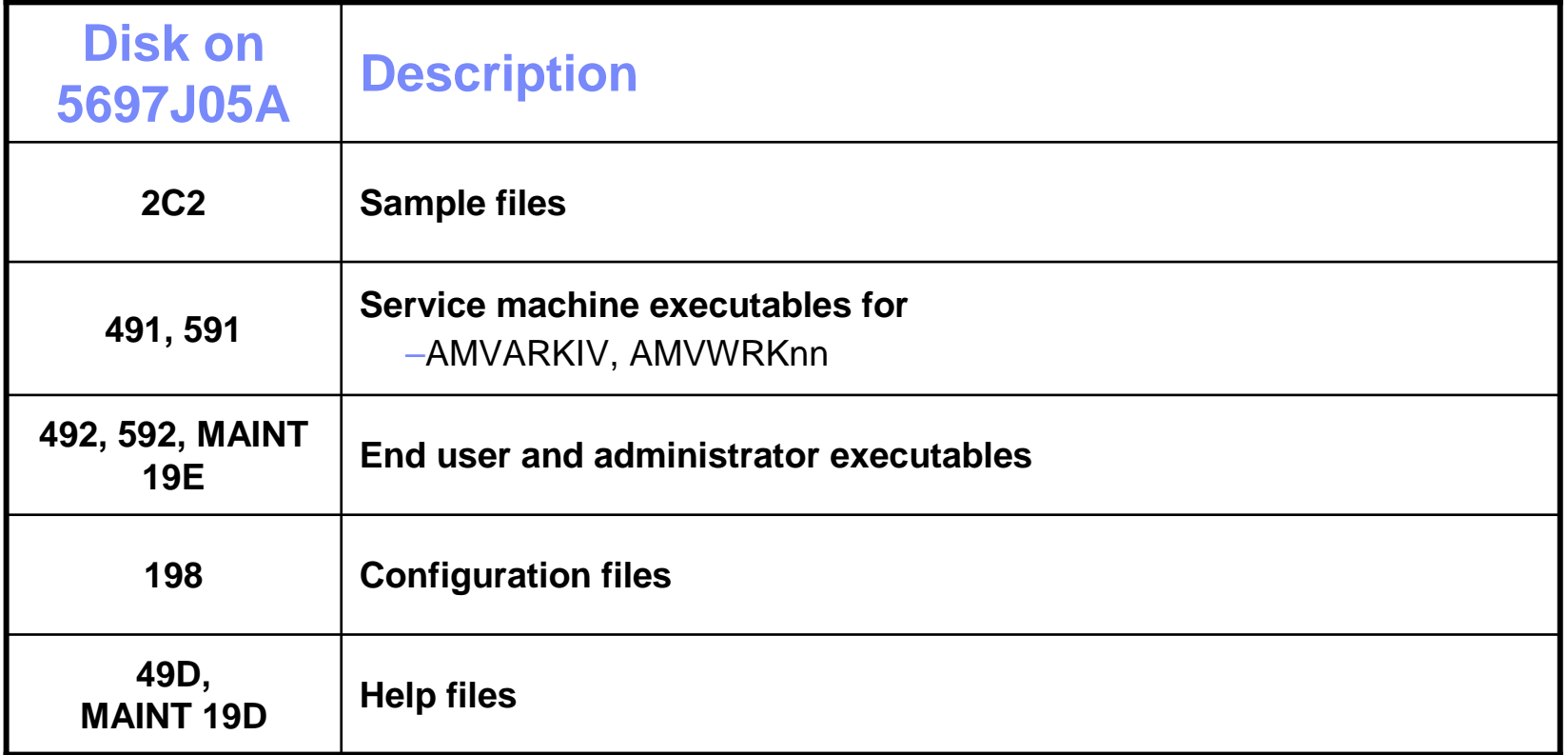

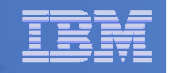

## VMSES/E Installation is Complete

- **All code is installed from tape or envelope**
- **Standard install commands used by most z/VM products**
- **This was the easy part**

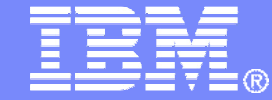

IBM Software

## Install All Available Service

© 2012 IBM Corporation

#### IBM Software

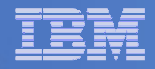

# Install All Available PTFs (COR Service)

- **Order/obtain all PTFs available for Archive Manager V1.1**
- **Place them on MAINT 500 disk**
- **From MAINT**

```
ACC 500 C
```
– If each PTF is in tersed format (from IBMLINK), issue:

DETERSE <fn> <ft> C <fn> SERVLINK C

– If each PTF is in VMARC format, issue:

VMARC UNPK <fn> <ft> C <fn> SERVLINK C

#### **Follow instructions in Chapter 7 of the Program Directory to install each PTF**

- In 7.2, suggest following steps in Appendix B for installation of all initial service, in case of errors
	- SERVICE EXEC can be used in future when installing just 1 PTF
- **Do not** reload CMS saved system or help segments. We'll do this later.

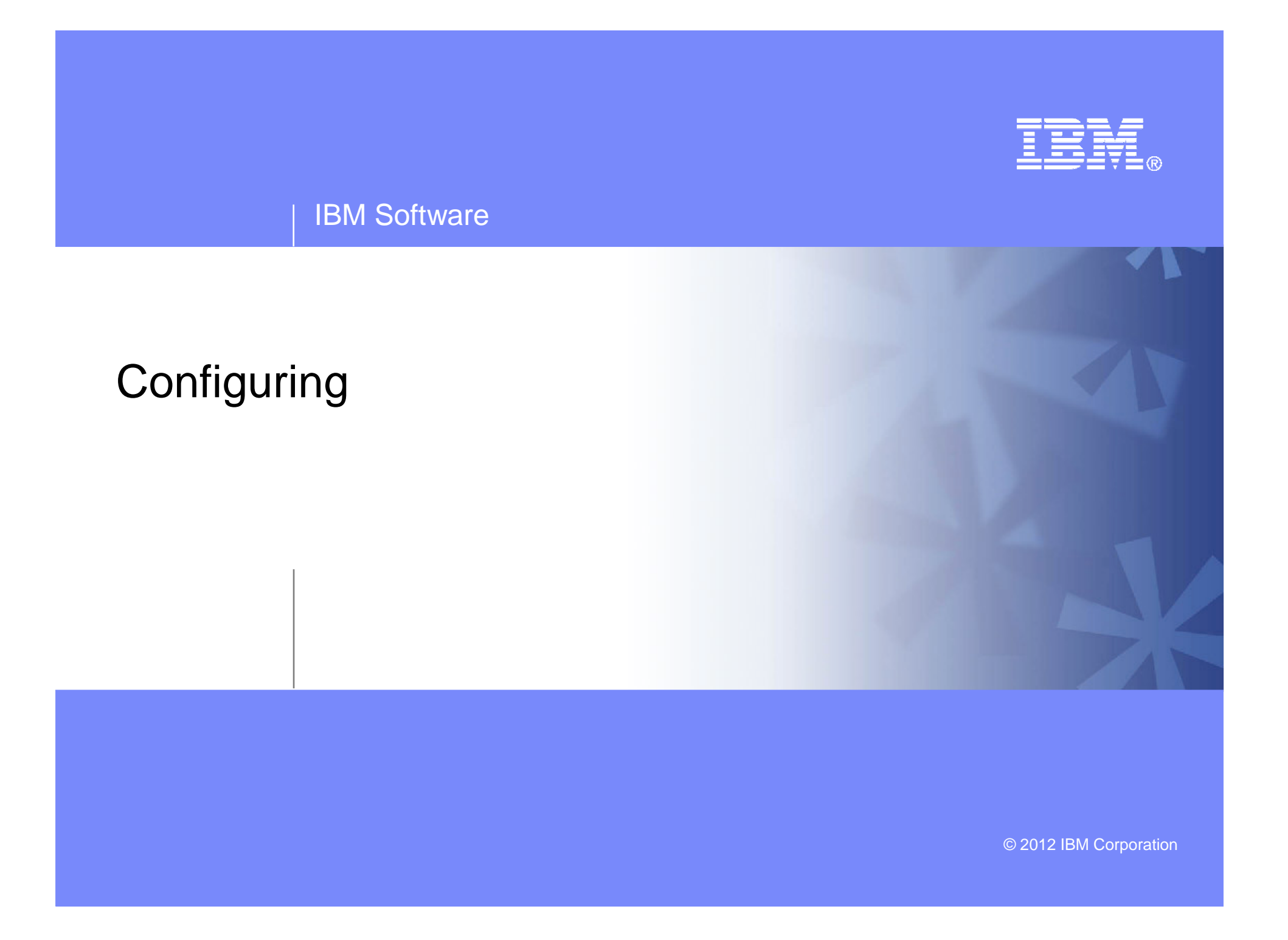

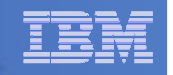

### Verify System Access Privileges for Archive Servers

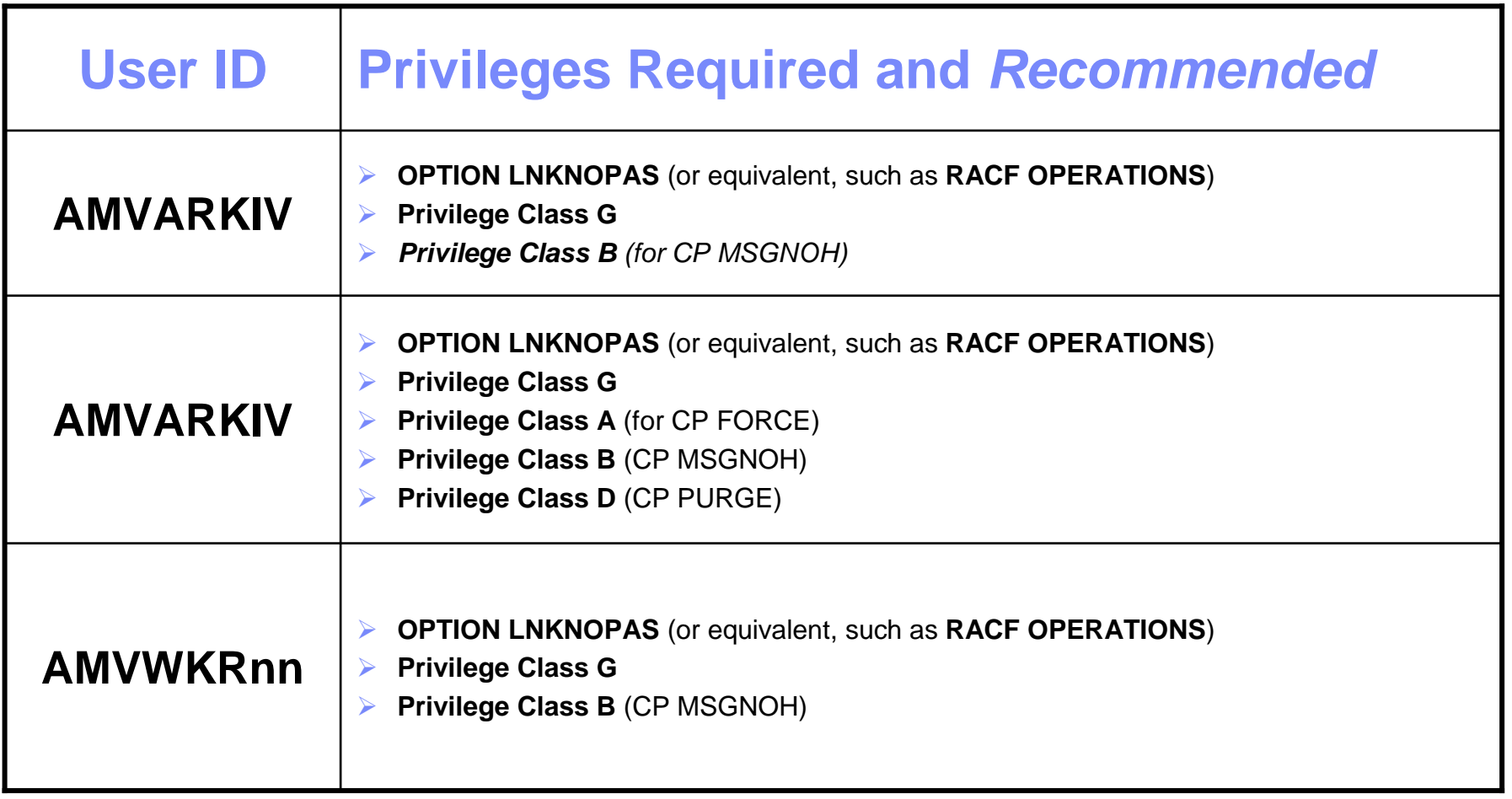

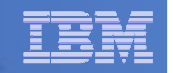

# Create PROFILE EXECs for New User IDs

# **PROFILE EXEC for AMVADMIN**

- $-$  From 5697J05A
	- link amvadmin 191 291 mr
	- acc 291 z
	- xedit profile exec z
- Add the following to the PROFILE EXEC /\*\*/ 'CP SET PF11 RETRIEVE FORWARD''CP SET PF12 RETRIEVE'
	- 'ACC 198 B'
- $\mathcal{L}_{\mathcal{A}}$  , and the set of the set of the set of the set of the set of the set of the set of the set of the set of the set of the set of the set of the set of the set of the set of the set of the set of the set of th – Save and exit
	- file
	- rel z (det

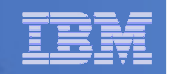

## Create PROFILE EXECs for New User IDs

#### **PROFILE EXEC for AMVARKIV**

### $-$  From 5697J05A

```

link amvarkiv 191 292 mr
```
acc 292 z

acc 2c2 e

```

copy arkprof sampexec e profile exec z
```

```
xedit profile exec z
```
• Take out /\* and \*/ before and after section for MINIDISK-based installations

```
– This activates these statements:
  Config_Files ='198' 
  SVM RunTime = '591'
```
#### • Take out /\* and \*/ before and after section for work area in SFS

```
– Change 
  Work_Area ='VMSYS:'USERID()'.WORKAREA'
  to 
Work_Area ='BKRSFS:'USERID()'.WORKAREA'
```
• Delete the following line (we put it in the directory entry instead) 'CP LINK MAINT 193 993 RR'

```
file
rel z (det
```
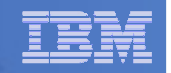

## Create PROFILE EXECs for New User IDs

#### **PROFILE EXEC for each AMVWRKnn**

 $-$  From 5697J05A

```

link amvwrk01 191 292 mr
```
acc 292 z

acc 2c2 e

```

copy wrkprof sampexec e profile exec z
```

```
xedit profile exec z
```
• Take out /\* and \*/ before and after section for MINIDISK-based installations

```
– This activates these statements:
  Config_Files ='198' 
  SVM RunTime = '591'
```
#### • Take out /\* and \*/ before and after section for work area in SFS

```
– Change 
  Work_Area ='VMSYS:'USERID()'.WORKAREA'
  to 
Work_Area ='BKRSFS:'USERID()'.WORKAREA'
```
• Delete the following line (we put it in the directory entry instead) 'CP LINK MAINT 193 993 RR'

```
file
rel z (det
```
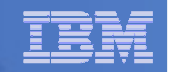

### Define Special Users to Archive Manager

#### **From 5697J05A**

access 198 zaccess 2c2 e

copy amvusers namesamp e = names z

xedit amvusers names z

- Authorize additional users as Administrators:
	- Others as required by your site
		- MAINT
		- Operations Manager servers (OPMGRM1, OPMGRS1 through OPMGRS4) if you plan to have Operations Manager submitting backup jobs as part of automation
	- If you are archiving to tape
		- Add workers AMVWRK02 AMVWRK03 AMVWRK04
	- If you are not archiving to tape
		- Remove AMVWRK01. Make sure you don't delete the tags, just delete the AMVWRK01 text
- File to save changes and exit

#### **Copy AMVUSERS NAMES to a shared disk for user and server access**

- E.g. from MAINT, copy to MAINT 19E (Y disk); or from 5697J05A, copy to 5697J05A 592 $\bullet$ 
	- Note: If you copy to MAINT 19E, copy as filemode number 2.

Do not reload the CMS saved system. (We'll be putting other things on MAINT 19E so we'll reload CMS saved system later.)

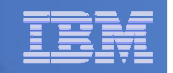

### Update the Configuration File: AMVSYSTM CONFIG …

# **From 5697J05A**

access 198 z

access 2c2 e

copy amvsystm confsamp e = config z

xedit amvsystm config z

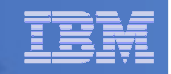

### … Update the Configuration File: AMVSYSTM CONFIG

# **Choose local options for**

**Local\_SVM\_Contact = System Administrator - sysadmin@some.corp.com**

- Contact name displayed on service machines
- Not used for automated e-mails or messages

#### **Archive\_Minidisk\_Via = DEFMDISK**

• Change this value to LINK

#### **CatalogPool = AMVPOOL**

• Change this value to BKRSFS

### **If you are not using Tape Manager to manage tapes and tape mounts**

 $\mathcal{L}_{\mathcal{A}}$  , the state of the state of the state of the state of the state of the state of the state of the state of the state of the state of the state of the state of the state of the state of the state of the state – File and exit

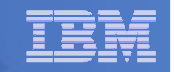

### … Update the Configuration File: AMVSYSTM CONFIG

 **If you are using Tape Manager to manage tapes and tape mounts:**

```
Tape_Handled_Via_EUM = No
```
- $\mathcal{L}_{\mathcal{A}}$  , and the set of the set of the set of the set of the set of the set of the set of the set of the set of the set of the set of the set of the set of the set of the set of the set of the set of the set of th  $-$  Change this value to Yes
- File and exit
- From a user ID authorized as a Tape Manager administrator
	- • Create a Tape Manager tape pool for Archive Manager TAPCMD POOLDEF AMVADMIN AMVPOOL MEDIA *media* RETNMAX *days* FREEPOOL SYS
		- Where *media* matches a media type from the <code>Define\_Media</code> statement in the Tape Manager configuration file
		- Where *days* indicates the maximum number of days in the retention period
	- Give AMVARKIV access to the tape pool TAPCMD POOLACC AMVADMIN AMVPOOL USER AMVARKIV TAPE

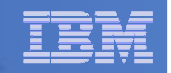

## Make the Configuration File Available

# **Copy AMVSYSTM CONFIG to a shared disk**

- From MAINT, copy from 5697J05A 198 to MAINT 19E (Y disk) or
- From 5697J05A, copy to 5697J05A 592
- • Note: If you copy to MAINT 19E, copy as filemode number 2. Do not reload the CMS saved system. (We'll be putting other things on MAINT 19E so we'll reload CMS saved system later.)

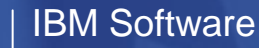

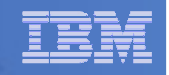

## Reload CMS Saved System if Needed

- **If you added code or files to MAINT 19E disk (during installation, service, and/or configuration)**
	- $-$  Verify the filemode number is 2 for each file
		- Already done for any Archive Manager code copied during installation and service
	- Need to verify this for any configuration files you put on MAINT 19E<br>– Rebuild CMS saved system
	- Rebuild CMS saved system
		- From MAINT

```
acc 193 msampnss cms
ipl 190 clear parm savesys cms
<hit ENTER>
```
 **If you added help files to MAINT 19D disk (during installation and/or service)**

– Rebuild CMS HELP logical saved segment (from files on MAINT 19D) vmfbld ppf segbld esasegs segblist helpseg (all

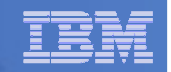

### Update the Configuration File: AMVSRVR CONFIG …

# **From 5697J05A**

access 198 z

access 2c2 e

copy amvsrvr confsamp e = config z

copy allusers grouplst e = = z

copy allusers roster e = = z

xedit amvsrvr config z

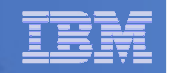

### … Update the Configuration File: AMVSRVR CONFIG

#### **Choose local options for**

**\* Staging\_Area = VMSYS:AMVARKIV.STAGINGAREA**

- •Uncomment this line by removing the \*
- $\bullet$ Change VMSYS: to BKRSFS:

**\* BETA\* GAMMA**

> • Replace the above lines with a line called ADMINS (a group of administrators we'll define later)

#### **Define\_Class TAPE1 TAPE SIMPLEX 1 365 365 SCRATCH ALLUSERS SCRATCH Y Y Y Y Y N N**

- $\bullet$  Define the default storage class that archives files to tape and is available for all users
	- Change the following
		- > Change the name of this storage class from TAPE1 to DEFAULT
		- > Change Y Y Y Y Y N N to Y Y N N Y N N

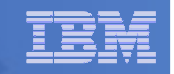

### … Update the Configuration File: AMVSRVR CONFIG

#### **Define\_Class DEFAULT EDF SIMPLEX 1 365 365 E00 ALLUSERS - Y Y Y Y N N N**

- **Define a storage class that archives files to disk and is only available to administrators**
	- Change the following
		- •Change the name from DEFAULT to ADMDISK
		- Change E00 to BKRSFS:AMVARKIV.ADMINAREA•
		- Change ALLUSERS to ADMINS
		- Change Y Y Y Y N N N to Y Y N N Y N N
- **Define a storage class that archives files to disk and is available to all users**
	- Duplicate the new ADMDISK entry
	- Change the name from ADMDISK to USERDISK
	- Change BKRSFS:AMVARKIV.ADMINAREA to BKRSFS:AMVARKIV.USERAREA
	- Change ADMINS to ALLUSERS
	- Change Y Y Y Y N N N to N Y N N N N N

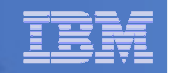

### … Update the Configuration File: AMVSRVR CONFIG

#### $\overline{\mathbb{R}^n}$ **Delete the following entries**

- $-$  Define\_Class CUSTOM
- $-$  Define\_Class TAPE2
- $-$  Define\_Class SFSSIMPL
- $-$  Define\_Class SFSDUPL
- **Save and exit**

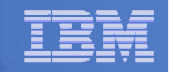

## Create Groups and Rosters

**From 5697J05A, create the ADMINS group**

access 198 z

xedit admins grouplst <sup>z</sup>

- **Add the following record to the file (each record points to a roster file) ADMINS**
- **Save and exit**
- **Create the ADMINS roster**

xedit admins roster z

**Add the following records to the file**

MAINT

**42**

AMVADMIN<others>

**Save and exit** 

Any additional users that you want to be able to archive files to the ADMDISK storage class

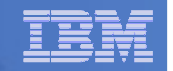

# Configuration is Complete

**Now let's see if it actually works!**

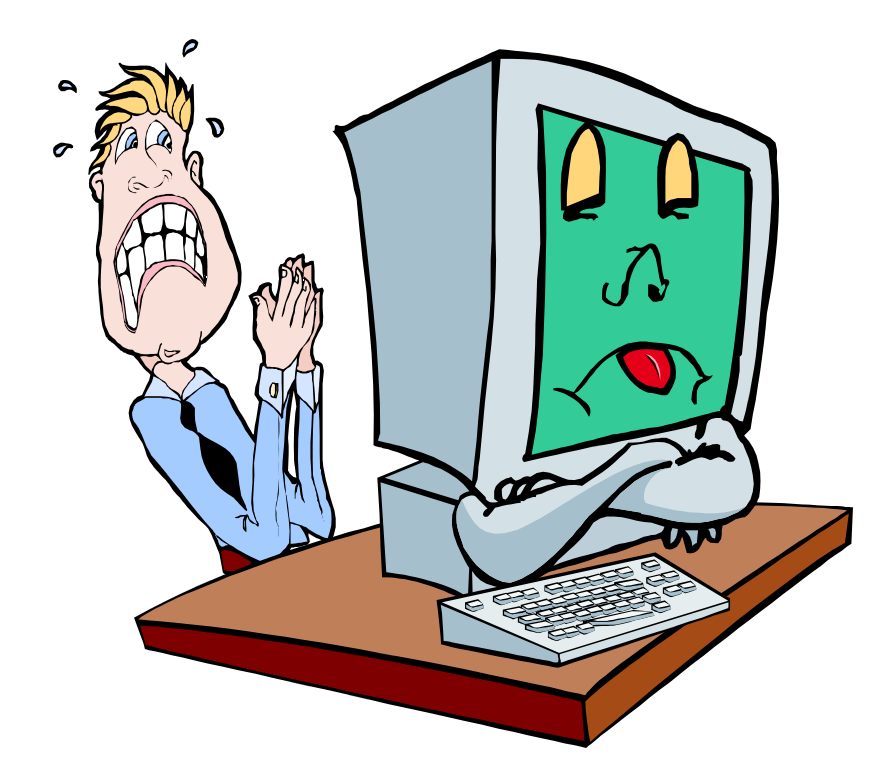

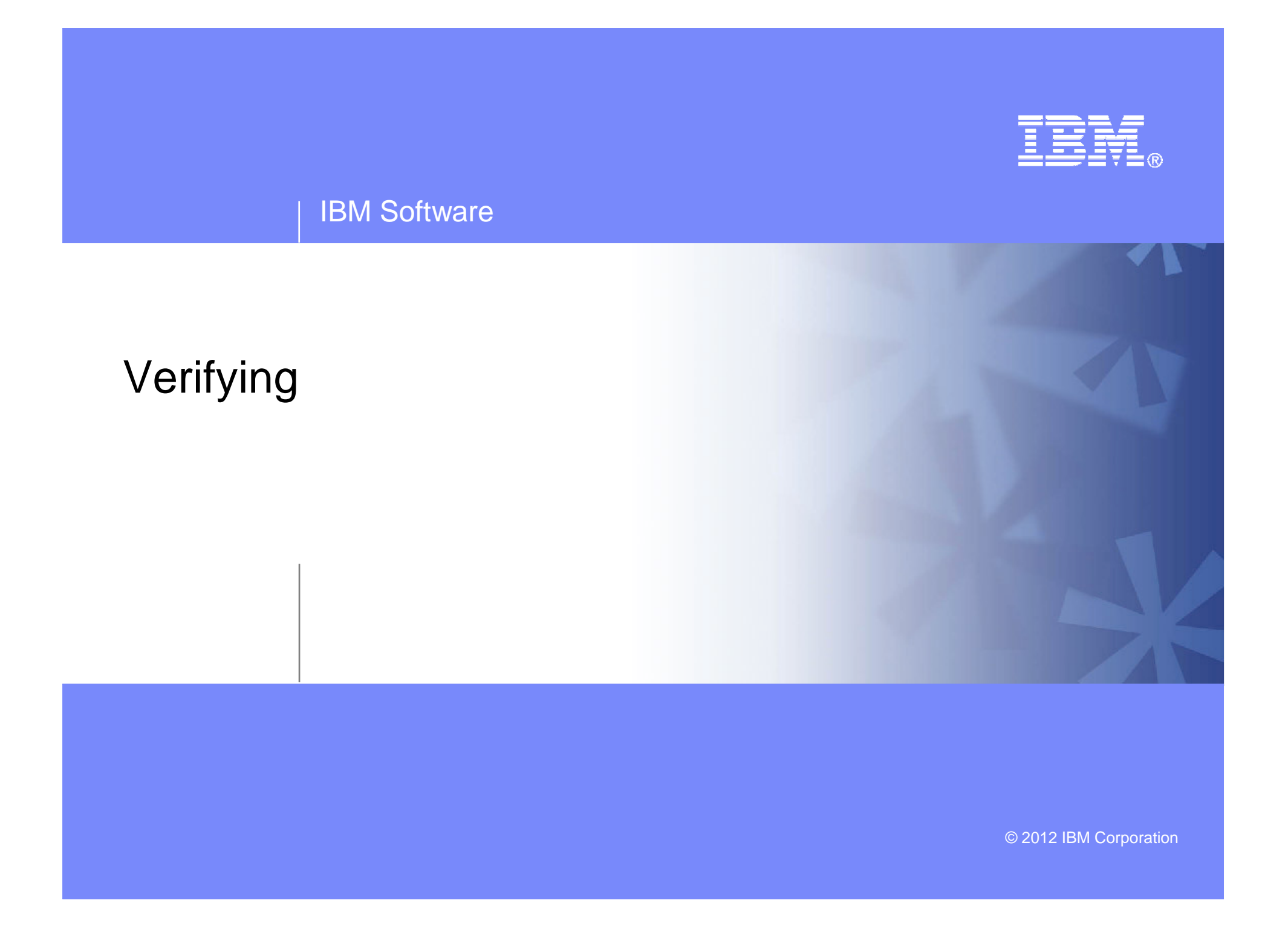

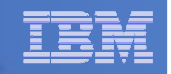

## Start Archive Manager Service Machine

- **Assume SFS server (BKRSVSFS) is already running**
- **Start required Archive Manager server**
	- $-$  If Operations Manager is installed
		- From MAINT, issuecp xautolog amvarkiv
		- Verify server is up and running
			- From any authorized user in Operations Manager gomcmd opmgrm1 viewcon user(amvarkiv)
	- $-$  If Operations Manager is not installed
		- • Logon to AMVARKIV and watch the console for successful startup or errors
	- $-$  Correct errors and restart AMVARKIV until it starts successfully
	- Repeat for each AMVWRKnn user ID
		- Start these to verify startup works. In daily operations, AMVARKIV will start workers as needed

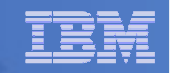

### Define Default Quota and Issue Archive Request

- **P** Define a system-wide default quota per user to 20 cyls (3600 4K**blocks)**
	- From AMVADMIN, issue
		- smsg amvarkiv set quota default 3600

#### **Issue an archive request using the ADMDISK storage class**

– From AMVADMIN, issue

archive profile exec a (class admdisk

### **Issue an archive request using the USERDISK storage class**

– From any user ID, issue archive profile exec a (class userdisk

### **Issue an archive request using the DEFAULT storage class**

- Make sure Tape Manager for z/VM is up and running
- From any user ID, issue archive profile exec a

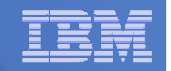

## Archive Manager is Up and Running

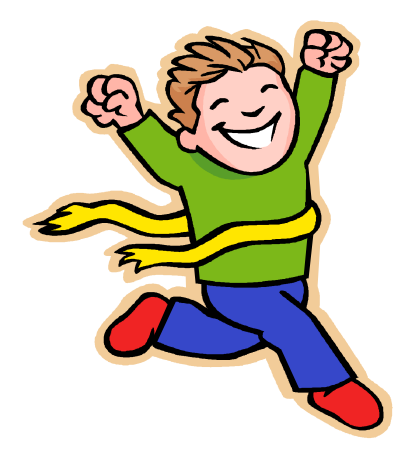

- L **Major task is SFS setup**
	- Especially if you aren't familiar with SFS
	- Easier if you already have an SFS server for Backup and Restore Manager
- **VMSES/E install is straightforward**
- $\mathcal{L}_{\mathcal{A}}$  **Configuration is quick for initial testing**
	- Use the defaults for most things
	- Give all options some thought before production use
- **Use your in-house procedures to move it to production**

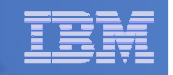

### References and More Information

### **Archive Manager for z/VM Web site**

- http://www.ibm.com/software/stormgmt/zvm/archive
	- Publications
	- Pre-requisites
	- Announcements
	- Support
- **e-mail: Tracy Dean, tld1@us.ibm.com**

### **Publications**

- CMS File Pool Planning, Administration, and Operation (SC24- 6074)
- Directory Maintenance Facility Commands Reference (SC24-6133)
- Archive Manager for z/VM Program Directory (GI10-8661)
- Archive Manager for z/VM Administration Guide (SC18-9345)
- Archive Manager for z/VM User Guide (SC18-9348)